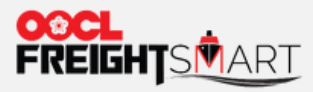

a se de la construcción de la construcción de la construcción de la construcción de la construcción de la cons

# **Submit Cross Regional Booking**

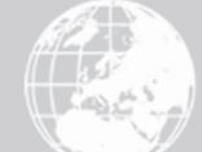

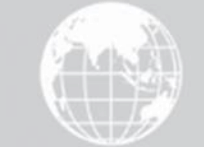

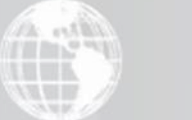

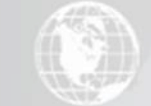

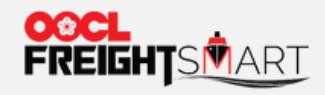

#### **Step 1** Submit FOB Booking Details to get Booking Acknowledgement

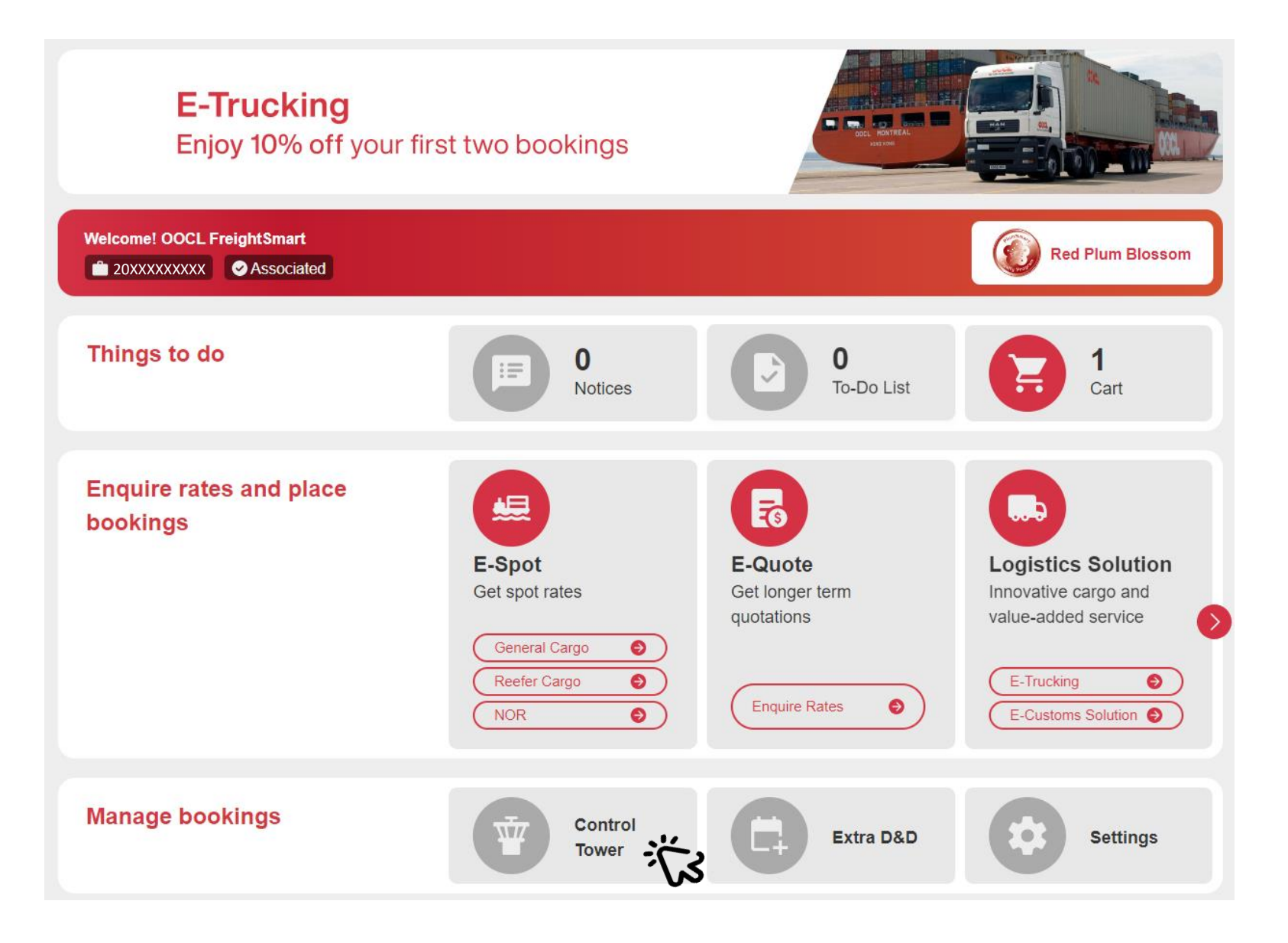

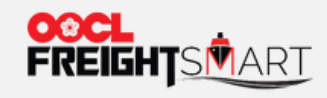

#### **Step 2** Select the Order to Proceed Submission of Information

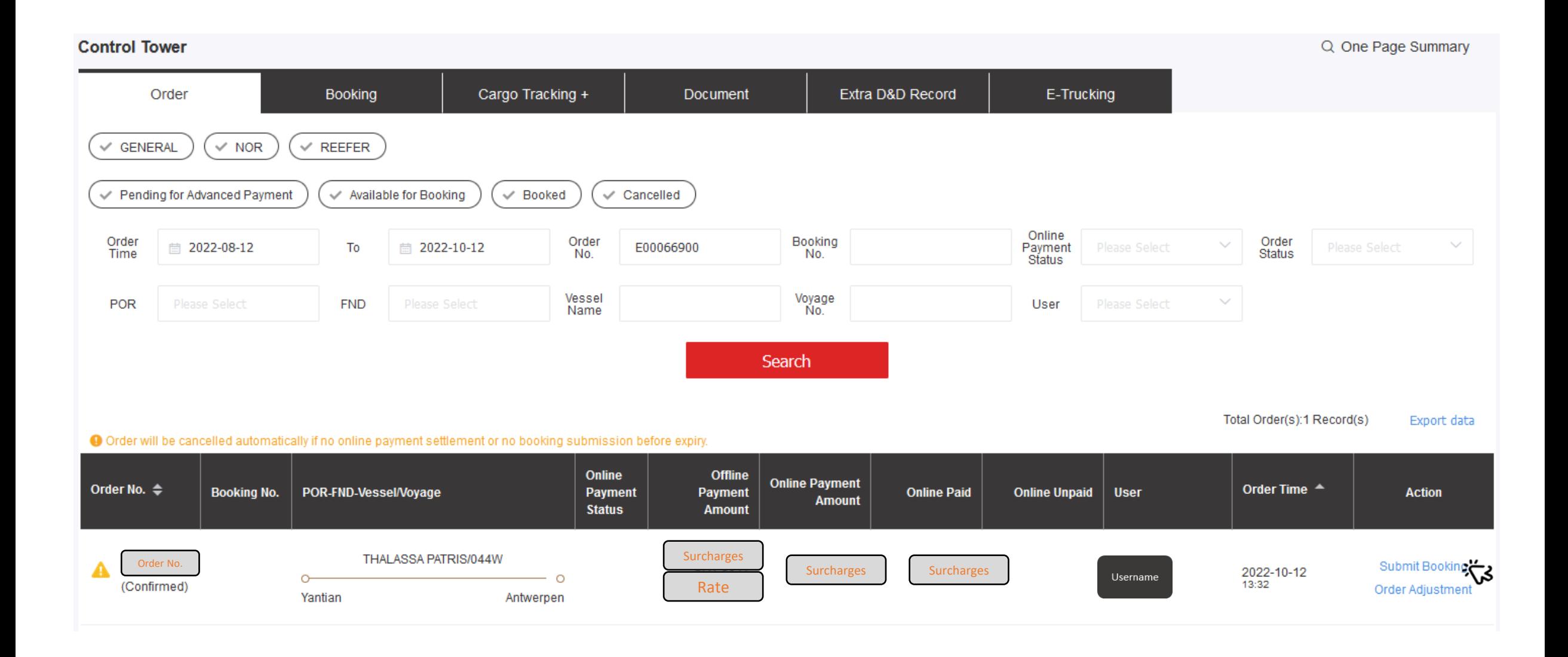

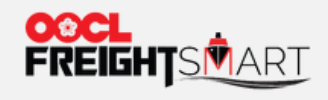

### For Door Service, you can make door service appointment at time of booking submission.

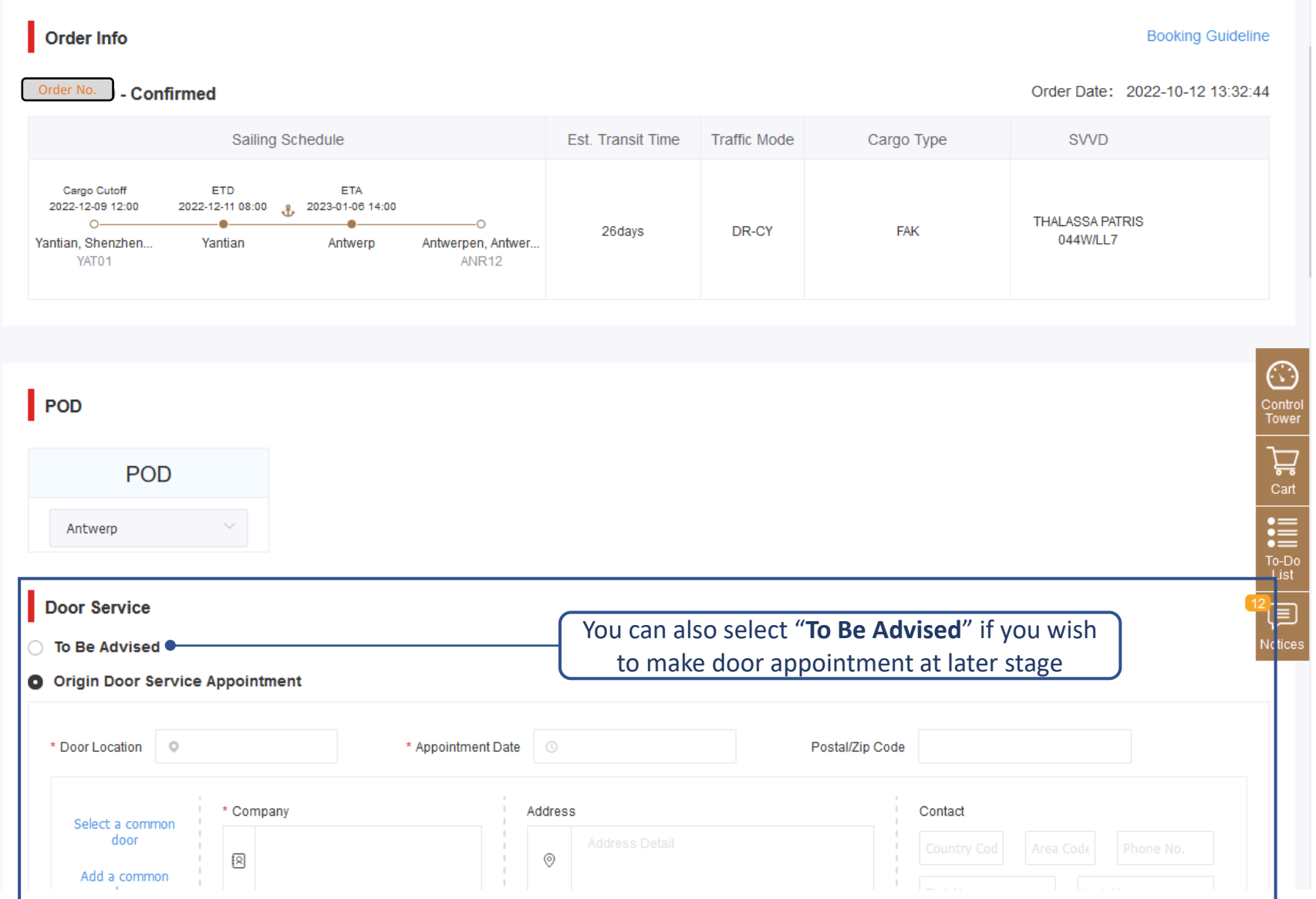

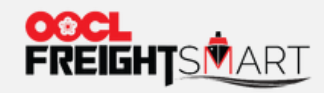

#### **Step 3** Fill in Required Shipment Information to Finalize the Booking

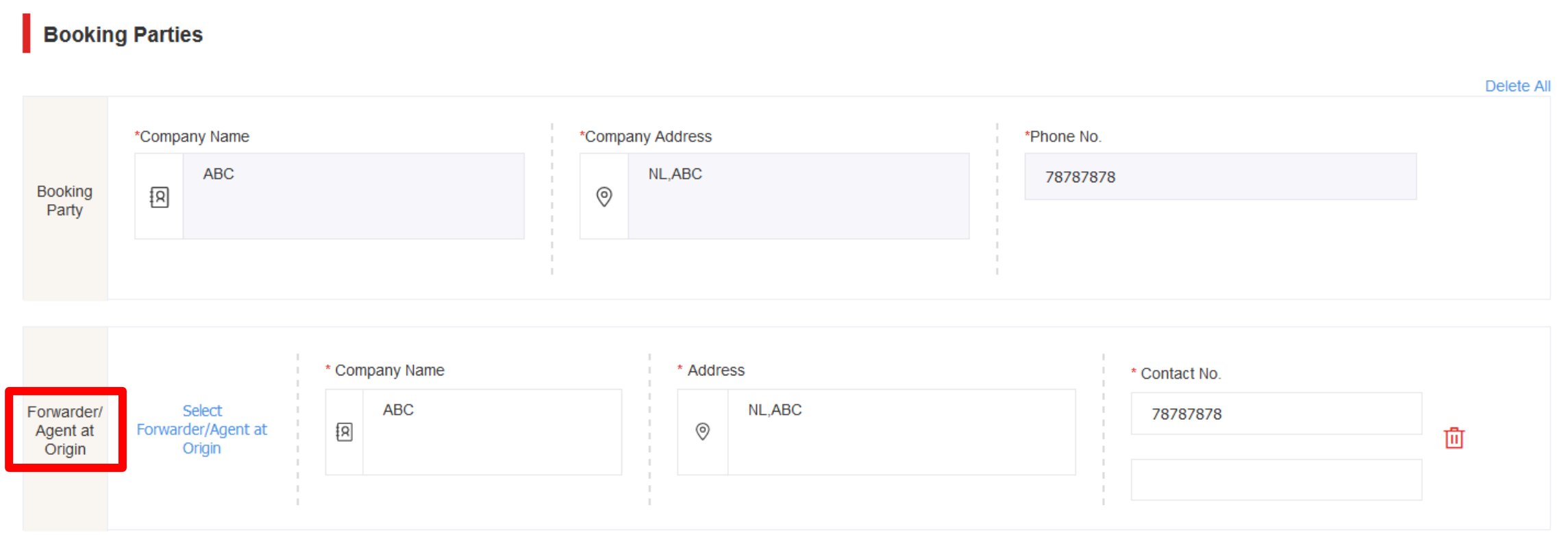

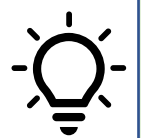

"Forwarder/ Agent at Origin" contact info is by default copied from Booking Party. Customer could freely modify to their Origin's Forwarder/Agent Name, Address & Contact No. Or delete Forwarder row if not necessary

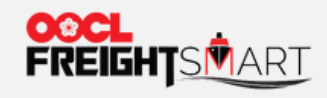

# **Step 3** Fill in Required Shipment Information to Finalize the Booking

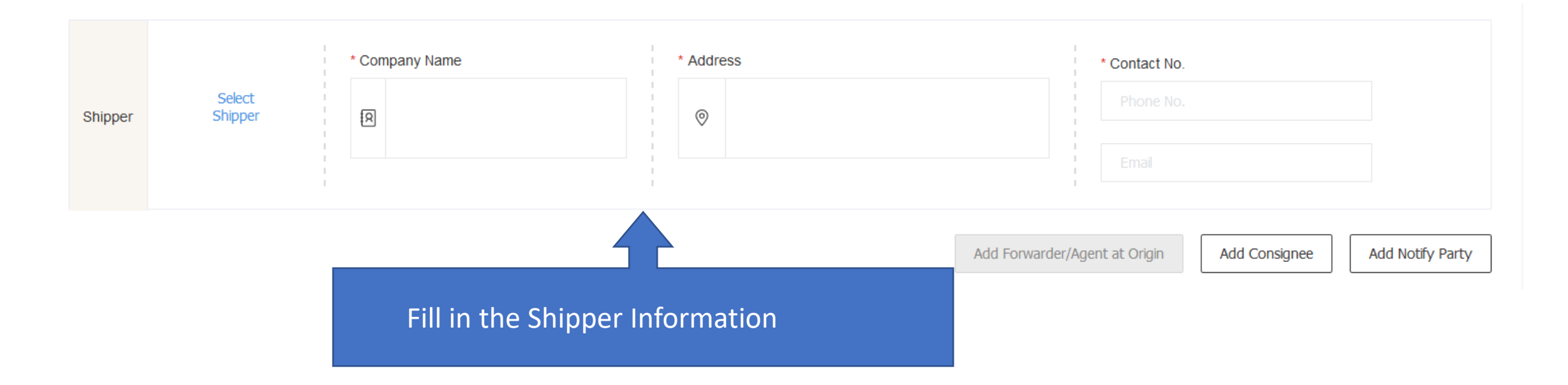

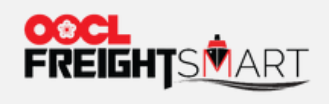

## **Step 3** Fill in Required Shipment Information to Finalize the Booking

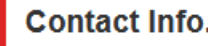

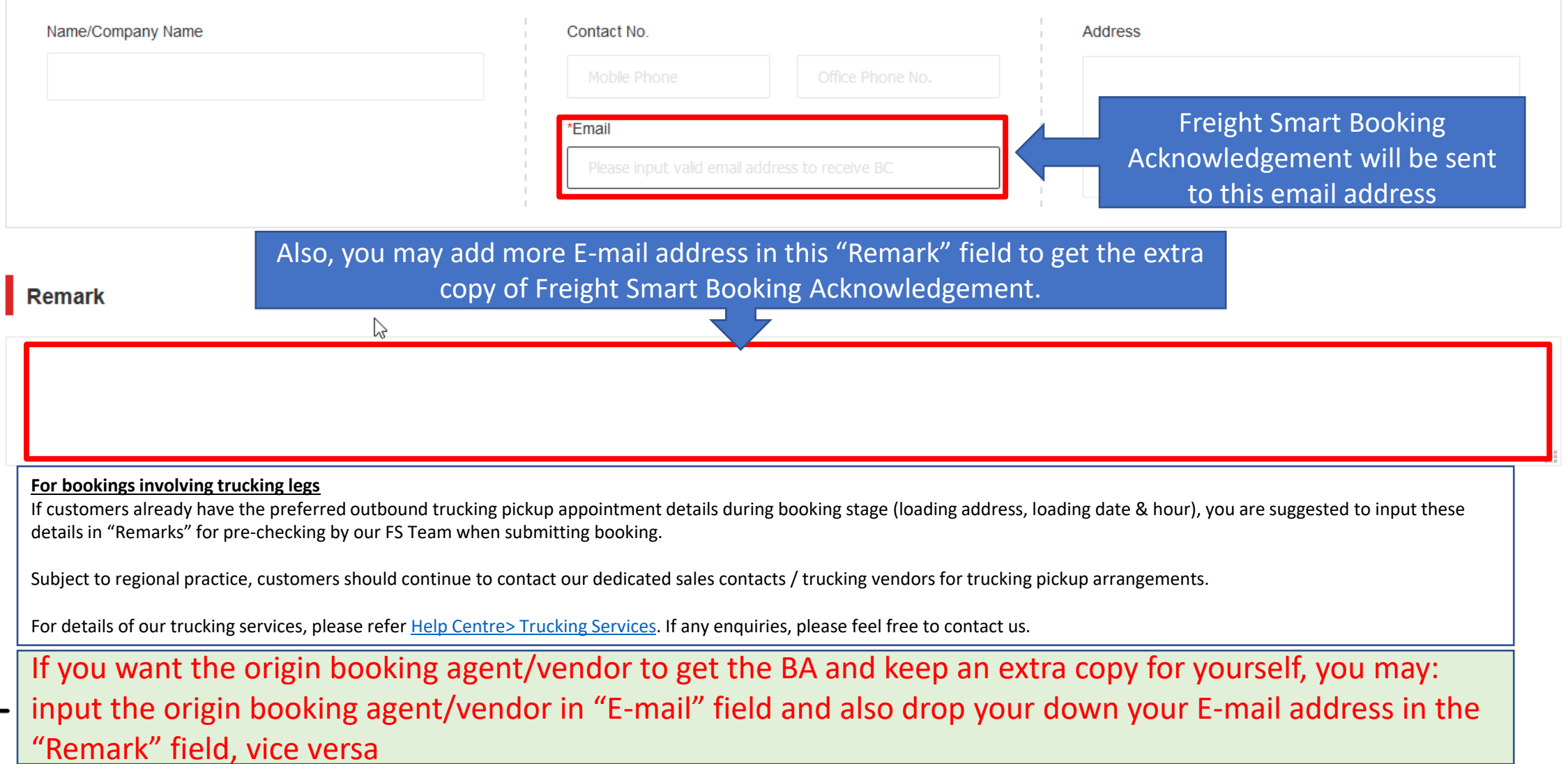